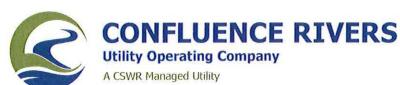

FILED<sup>2</sup>

MAR 6 2018

Dear Resident,

Missouri Public Service Commission

Confluence Rivers Utility Operating Company, Inc. (Confluence Rivers) and Evergreen Lakes Water Supply Company (Evergreen) have filed a joint application with the Missouri Public Service Commission seeking Commission authorization for Evergreen to sell to Confluence Rivers its water assets. Evergreen is currently serving approximately 55 customers in Franklin County. If the proposal is approved by the Public Service Commission, Confluence Rivers would become a regulated water utility that would be subject to the jurisdiction of the Missouri Public Service Commission.

Existing rates are proposed to be adopted, with future rate changes based on future plant improvements. After completing the proposed acquisition, Confluence Rivers plans to construct numerous improvements to the system to address degradation due to age and environmental compliance issues.

Customers may provide comments to the Public Service Commission Staff and/or the Office of the Public Counsel which represents the public in matters before the Commission regarding the proposed sale of the water system. Your comments should include a reference to Case Number WM-2018-0116. The Commission Staff and the Public Counsel will review all customer comments submitted in response to this notice. All comments will also be filed in the official case file for review by the Commissioners.

Public Service Commission Attn: Water/Sewer Dept.

P.O. Box 360

Jefferson City, MO 65102 Phone: 800-392-4211

Fax: 573-751-1847

Email: watersewercomments@psc.mo.gov

Office of the Public Counsel

P.O. Box 2230

Jefferson City, MO 65102 Phone: 866-922-2959

Fax: 573-751-5562

Email: mopco@ded.mo.gov

To submit your comments via the Commission's Website:

- 1.) Go to http://www.psc.mo.gov
- 2.) Click on the Submit Comments box under the "How Do I..." heading on the right top of the page
- 3.) From this page click on the "submit comment" link found under "Submit Comments in Writing"
- 4.) Fill out the submit the Pubic Comments form, including the case number shown above. If you want to attach a document, before clicking the "Submit" button, click the "Attach" button. There are instructions on that page for attaching the document and returning to the previous screen.
- 5.) Click the "Submit" button at the bottom of the page.

If you have questions, please contact Confluence Rivers at 314-736-4672 or any of the above public offices.

Josiah Cox, Confluence Rivers Utility Operating Company, Inc.